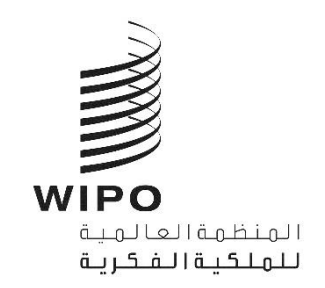

SCT/44/INF/2 **الأصل**: بالإنكليزية **التاري خ: 12 مايو 2021**

Α

# **اللجنة الدائمة المعنية بقانون العالمات التجارية والتصاميم الصناعية رشات والمؤ الجغرافية**

**الدورة الرابعة واألربعون جنيف، من 17 إىل 19 مايو 2021**

الترتيبات التنظيمية

من إعداد الأمانة

### **مقدمة**

1. ستُعقد الدورة الرابعة والأربعون *للجنة الدائمة المعنية بقانون العلامات التجارية والتصاميم الصناعية والمؤشرات الجغرافية* ُ (المشار إليها فيما يلي بعبارة "لجنة العلامات") في الفترة من 17 إلى 19 مايو 2021 بنسق هجين في مباني الويبو بقاعة مؤتمرات الويبو ي ز ي ز زي ز ,<br>(المشار إليها فيما يلي بعبارة "قاعة المؤتمرات" وعلى نظام المؤتمرات الافتراضي المستند إلى منصة Interprefy. ا

.2 وتوجه اإلرشادات والقيود المتعلقة بـكوفيد19- والصادرة عن الحكومة السويرسية، بما فيها مجلس دولة جمهورية و كانتون ز جنيف، الترتيبات التنظيمية للدورة، على النحو المبيّن أدناه. وقد تطرأ تغييرات على تلك الترتيبات، حسب تطور الجائحة وما ينتج عن ذلك من تغييرات في الإرشادات أو القيود. ز

## الترتيبات التنظيمية الخاصة بالدورة الرابعة والأربعين

جدول االجتماعات والوثائق

.<br>3. ستجتمع لجنة العلامات كل يوم خلال الدورة من الساعة 12:00 ظهراً إلى الساعة 2:30 بعد الظهر بتوقيت جنيف ًرتوقيت غرينتش+2). وأخذاً في الاعتبار التقدم المحرز في المناقشات والتفضيلات التي ستعرب عنها الوفود في الدورة، قد يقترح<br>. ي ز ي ز ي ز الرئيس تغيير وقت وطول تلك الاجتماعات، حسب الاقتضاء.

4. وإذا لم تستكمل لجنة العلامات مناقشة بند معيّن في نهاية اليوم، ستتواصل مناقشة ذلك البند في بداية اليوم التالي، إلآ إذا<br>تقسمت بن يفرد بند بند ي ز ي ز زاقترح الرئيس خلاف ذلك.

> .5 تاح ي وت وثائق الدورة عل العنوان ون ز ر يىل اإللكي : التا ُ .[https://www.wipo.int/meetings/ar/details.jsp?meeting\\_id=62128](https://www.wipo.int/meetings/ar/details.jsp?meeting_id=62128)

6. ولطرح أي أسئلة حول الدورة، يُرجى إرسال بريد إلكتروني إلى الأمانة على منتدى لجنة العلامات على و<br>د ي )[int.wipo@forum.sct](mailto:sct.forum@wipo.int) )مع نسخة إىل السيد كاتيا بال دياز )[int.wipo@pladiaz.katia](mailto:katia.pladiaz@wipo.int) )والسيد أحمد آحادي  $\cdot$ ([ahmad.ahadi@wipo.int](mailto:ahmad.ahadi@wipo.int))

### حضور المندوبين

ًالمندوبون ال مشاركون حضوريا

7. في الوقت الراهن، توجد قيود صارمة للغاية بشأن عدد المندوبين الذين يمكن استيعابهم في أي قاعة من قاعات الاجتماعات. ي ز ي ز قاعة المؤتمرات خالل بأنه ال يمكن تخصيص أماكن ف ً رىج اإلحاطة علما ولذلك، ي دورة ل لجنة العالمات إّل اإلقليمي يز لمنسق ي . ي ز ؘ۠ ز

8. وستُنظف قاعة المؤتمرات وقاعات المؤتمرات الأخرى كل مساء. لذلك يجب على المندوبين عدم ترك أغراضهم الشخصية ُ ز ي ز ف قاعات المؤتمرات نهاية كل يوم.

.9 ويجب على كل مندوب مشارك حضورياً التوجه إلى مكتب التسجيل في اليوم الأول من الحضور لأغراض ترتيبات بطاقة ز الدخول.

.<br>10. وسيحصل كل مندوب مشارك حضورياً على بطاقة دخول شخصية للنفاذ إلى مباني الويبو. يقع مكتب التسجيل في مدخل ي ز الويبو المركزي في 34 Chemin des Colombettes (الجانب الشمالي من مبنى أرياد بوكش (AB)،<br>. ي ز الهاتف: 7942 338 22 +41(.

ز11. ويجب على المندوبين المشاركين حضورياً الحرص، عند فقدان بطاقة الدخول، على إبلاغ مكتب الاستقبال في الويبو بذلك ي ز على الفور.

12.<br>12. ويتعين على جميع المندوبين، بما في ذلك المندوبون المقيمون في جنيف، إكمال استمارة التسجيل إلكترونياً، (بغض النظر عما ز ز ز إذا كانوا سيشاركون حضوريا أو عن بعد).

.<br>13. وقد عزّزت الويبو وحدتها الطبية، وتلك الوحدة متاحة لمساعدة المندوبين المشاركين حضورياً. وسيلاحظ المندوبون زً المشاركون حضوريا كذلك أن جميع تداب يالصحة والسالمة طبقة. ذلك أن م وسالمتهم أولوية صحة المندوب ي من األولويات. ٍ<br>ہ ز

ً14. وبناءً على توصيات شبكة مديري الشؤون الطبية في الأمم المتحدة، سيتعين على جميع المندوبين وموظفي الويبو الموجودين ي ز ي ز ي ز في مجمّع الويبو ا<u>رتداء الأقنعة في جميع الأوقات</u>، باستثناء عند الجلوس في مطعم المبنى الجديد، أو عند أخذ الكلمة من أجل الإدلاء ي ز ي ز ֖֖֖֖֖֖֖֖֖֖֖֪֪֪֪֪֦֪֛֧֪֪֪֦֪֪֪֪֪֪֚֚֚֚֚֚֚֚֚֚֚֚֚֚֚֚֚֡֝֬֝֝֟֓֟֓֟֓֟֓֟֓֝֓֓֞֟֓֝֓֞֟֓֝֓֓֓֞֓֝֓֓֝֓֞֞֓֓֞֟֝ بمداخلة. ويجب عليهم أيضاً اتباع جميع إرشادات الصحة والسلامة الأخرى. والأقنعة متوفرة في المدخل المركزي، عند الطلب. ي ز

15. وسيكون مطعم المبنى الجديد مفتوحاً لاستقبال المندوبين المشاركين حضورياً من الساعة 2 إلى الساعة 3 بعد الظهر، مع زفرض بعض القيود من حيث مسافة التباعد والطاقة الاستيعابية. وهناك آلات لبيع القهوة وآلات أخرى لبيع المرطبات في الطابق ي ز الثالث عشر من مبنى أرياد بوكش (AB).

16. وقد أُغلق ركن توزيـع الوثائق في قاعة المؤتمرات وبالتالي لن تُوزع أي وثائق بنسق ورقي أثناء الدورة. وبتعين على الوفود التي ي ز ءِ ُ ي ترغب <sup>ف</sup> تقاسم حات <sup>ز</sup> ر ي مقي مكتوبة مع لجنة العالمات إرسالها إىل األمانة عل النحو المذكور أ ون ز ر بالىييد اإللكي عاله.

ٍ<br>ا 17. وتُتاح، حسب الطلب، قاعات اجتماعات لأغراض الاجتماعات التنسيقية للمجموعات الإقليمية. ويمكن لمنسقي المجموعات<br>يديد الإقليمية حجز قاعة اجتماعات بإرسال طلب إلى meetings@wipo.int. وسيشير تأكيد حجز قاعة الاجتماعات إلى الطاقة م عليه التصريحي السبب على الس<u>بق التباعد التباعد المسافة مترين وشرط</u> ارتداء الأقنعة أيضاً على الاجتماعات التنسيقية<br>الاستيعابية القصوى لتلك القاعة. ويُطبق شرط التباعد الاجتماعي بمسافة مترين وشرط ارتداء الأقنعة أيضاً على ال للمجموعات الإقليمية التي تُعقد في مباني الويبو.<br>للمجموعات الإقليمية التي تُعقد في مباني الويبو. ي ي ز <u>់</u> ي

المندوبون المشاركون عن بعد

يه منصة إلكي <sup>ر</sup> .<sup>18</sup> منصة Interprefy ونية متعددة اللغات تتيح ا اجتماعات الويبو. لمشاركة عن بعد ف وفر وست جمة الفورية الي ر ي ز ُ ٍ<br>ا بجميع لغات األمم المتحدة الست عل منصة Interprefy. تاح ىين وي [دليل مستخدم](https://www.wipo.int/export/sites/www/meetings/ar/docs/interprefy_user_guide.pdf) منصة Interprefy ا لمندو لويبو، إىل جانب ر.<br>معلومات إضافية، على الصفحة الإلكترونية الخاصة باجتماعات الويبو الافتراضية والهجينة (بست لغات).

ر19. وقبل الدورة، سيتلقى المندوبون الذين قاموا بالتسجيل للمشاركة عن بعد إرشادات إضافية ودعوة لحضور جلسة موجزة قبل الاجتماع للاستفادة من تدريب قصير وإجراء اختبار اتصال مع مساعد تقني معني بمنصة Interprefy. ويُشجع جميع المشاركين عن ي ي و<br>ا بعد، بشدة، على حضور جلسة اختبار الاتصال المذكورة التي ستساعد على تحديد ومعالجة أي مشكلات تقنية محتملة قبل الاجتماع.

المشارك يز .20 ممن يواجهون أي مشاكل تقنية أثناء الدورة االتصال بفريق الدعم التق زت <sup>ي</sup> ويجب عل المندوب ي عن بعد عىيجلسة <sup>ز</sup> 0ت. " ترتيبب على المستوين المستوين عن بعد الس يو. بهون أي الساعن عليه العدم العزري الوصيان بعربي العدم المعني <br>"الدردشة مع الميسّر" ("moderator-chat") (وهي دردشة خاصة) في منصة Interprefy. وسيُقدم إلى المشاركين عن بعد أيضا ي ز ٍ<br>ر ز رقم خط المساعدة الهاتفي المخصص لمنصة Interprefy. ي ز

البث الشبكي

.<br>21 . يمكن للمندوبين الذين لا يعتزمون أخذ الكلمة متابعة <u>[البث ا](https://www.wipo.int/webcasting/en/)لشبكي</u> المباشر للدورة. وتلك هي أبسط طريقة لمتابعة وقائع الدورة<br>. ز ُلأن النفاذ إليها سهل ولا يتطلب مصادقة قبل الاجتماع أو تدريب أو عملية اختبار للاتصال. ويُتاح البث الشبكي بجميع لغات الأمم<br>. المتحدة الست. ولن تتضمن القائمة الرسمية للمشاركين في الدورة سوى أسماء المندوبين المسجلين الذين شاركوا في الاجتماع إما ي ز ز ز .<br>حضورياً أو عن بعد عبر منصة Interprefy.

### سير الاجتماعات

طلبات أخذ الكلمة

ٍ<br>ا 22. سيعلن الرئيس عن الطريقة التي ستُنتهج لإدارة المداولات والترتيب الذي ستُدعى به مختلف فئات المتحدثين لطلب أخذ<br>يت ُ الكلمة. وسيتبع ترتيب أخذ الكلمة الممارسة المعتادة كالتالي:

- ) أ( الوفود األعضاء
- )ب( وفود الجهات المراقبة

ز.<br>23. ويجب على المندوبين الذين قاموا بالتسجيل للمشاركة حضورياً والموجودون في قاعة المؤتمرات استخدام نظام الميكروفون ز ر...<br>لطلب الكلمة وأخذها على النحو المعتاد. ولا ينبغي لهم الاتصال بالمنصة الافتراضية أو القيام بذلك كمشاركين دون دور فعال. ي ز

.<br>24 . ولا ينبغي سوى للمندوبين الذين قاموا بالتسجيل للمشاركة عن بعد الاتصال بالمنصة الافتراضية. ويجب على المندوبين ز ز المشاركين عبر منصة Interprefy النقر على أيقونة رفع اليد في تلك المنصة لطلب الكلمة، كما هو موضح في <u>[دليل مستخدم](https://www.wipo.int/export/sites/www/meetings/ar/docs/interprefy_user_guide.pdf)</u> منصة ي ز ي ز Interprefy لفائدة المندوبين.

التدخلات بشأن بنود جدول الأعمال

25. بعد تقديم الأمانة لكل بند من بنود جدول الأعمال، سيفتح الرئيس الباب أمام الوفود للإدلاء بمداخلاتها. وستساعد الأمانة الرئيس عل إدارة طلبات أخذ الكلمة الموقع و <sup>ف</sup> عن بعد عل السواء . دع <sup>ز</sup> وست تيب المشار إليه أعاله، وبقدر الوفود للتحدث بالي <sup>ر</sup> ي ا<br>پا الرئيس على إدارنا عليها احد المسه ي اسواع وعن بعد على السواء. وسندلى<br>الإمكان، بالترتيب الذي يتم به تلقي الطلبات من المشاركين حضورياً وعن بعد. ي ز

.<br>26. وسيقلّص الرئيس من مدة المداخلات بسبب قيود الوقت. ويمكن تقديم مداخلات أكثر شمولاً لأغراض النشر على الصفحة ر رالإلكترونية الخاصة بالاجتماع وإدراجها في محضر الجلسات. ي ز

ً<br>آ 27. ويجب على الوفود المشاركة حضورياً وكذلك عن بعد التنسيق لتجنب التقدم بطلبات موازية في الموقع وعن بعد لأخذ الكلمة. ز

إثارة نقطة نظام

28. يجب على المندوبين المتصلين عبر منصة Interprefy إثارة "نقطة نظام" عن طريق كتابة رسالة في وظيفة "الدردشة في ز ي ز ي ز )event-chat( "الحدث ،كما هو موضح ف [دليل مستخدم](https://www.wipo.int/export/sites/www/meetings/ar/docs/interprefy_user_guide.pdf) منصة Interprefy لفائدة المندوب ي. و ن و ز لن تمك ظيفة رفع اليد وحدها ي ز الرئيس بتمييز "نقطة نظام" عن طلب الكلمة. ز

استخدام وظائف الدردشة

29. يمكن للمندوبينِ المتصِلين عبر منصة Interprefy النفاذ إلى وظائف الدردشة الخاصة والدردشة في الحدث. ولكن كون دورة ي ز ً لجنة العالمات اجتماع ا رسمي ً ا استخدام للويبو، ال يمكن للمندوب ي وظيفة "الدردشة ال ف حدث" )chat-event ( ف ز ي ز ي ز ًمنصة Interprefy بدلاً من المداخلة الشفوية أو استخدامها لطرح تعليقات أو أسئلة عامة.

ً .30 و يجوز أيضا استخدام الفوري يز جم يز يل الميكروفون أو المي <sup>ر</sup> لألمانة أو مشغ وظيفة "الدردشة ف الحدث" )chat-event ) ي ز عن بعد. للتواصل مع جميع المشارك ي و ستكون الرسائل ف تلك الدردشة باللغة اإلنك ية ل يز ً عموما. ز ي ز

31. ويجوز للمندوبين المتصلين عبر منصة Interprefy استخدام وظيفة الدردشة الخاصة لإرسال رسائل خاصة إلى أي مشارك ز آخر في قائمة المشاركين عبر منصة Interprefy، أو إلى الأمانة أو فريق الدعم التقني (عبر وظيفة "الدردشة مع الميسّر"<br>. ي ز ز (moderator-chat)). ورسائل الدردشة الخاصة لا يراها المشاركون الآخرون ولا تُحفظ في النظام. ولا ينبغي أن يستخدم المشاركون ي ز ُوم<br>و ي ֧֖֖֖֖֖֚֚֚֚֚֚֚֚֚֚֚֚֚֚֚֚֚֚֚֚֚֚֝֬**֓** عن بعد وظيفة الدردشة الخاصة لتوجيه رسائل إلى الرئيس، لأنه سيكون مشغولاً بإدارة المداولات ولن يكون بإمكانه مراقبة نافذة الدردشة.

]نهاية الوثيقة[